# <span id="page-0-0"></span>PCH2932 数据采集卡

硬件使用说明书

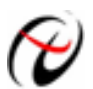

2 北京阿尔泰科技发展有限公司

产品研发部修订

# 目录

<span id="page-1-0"></span>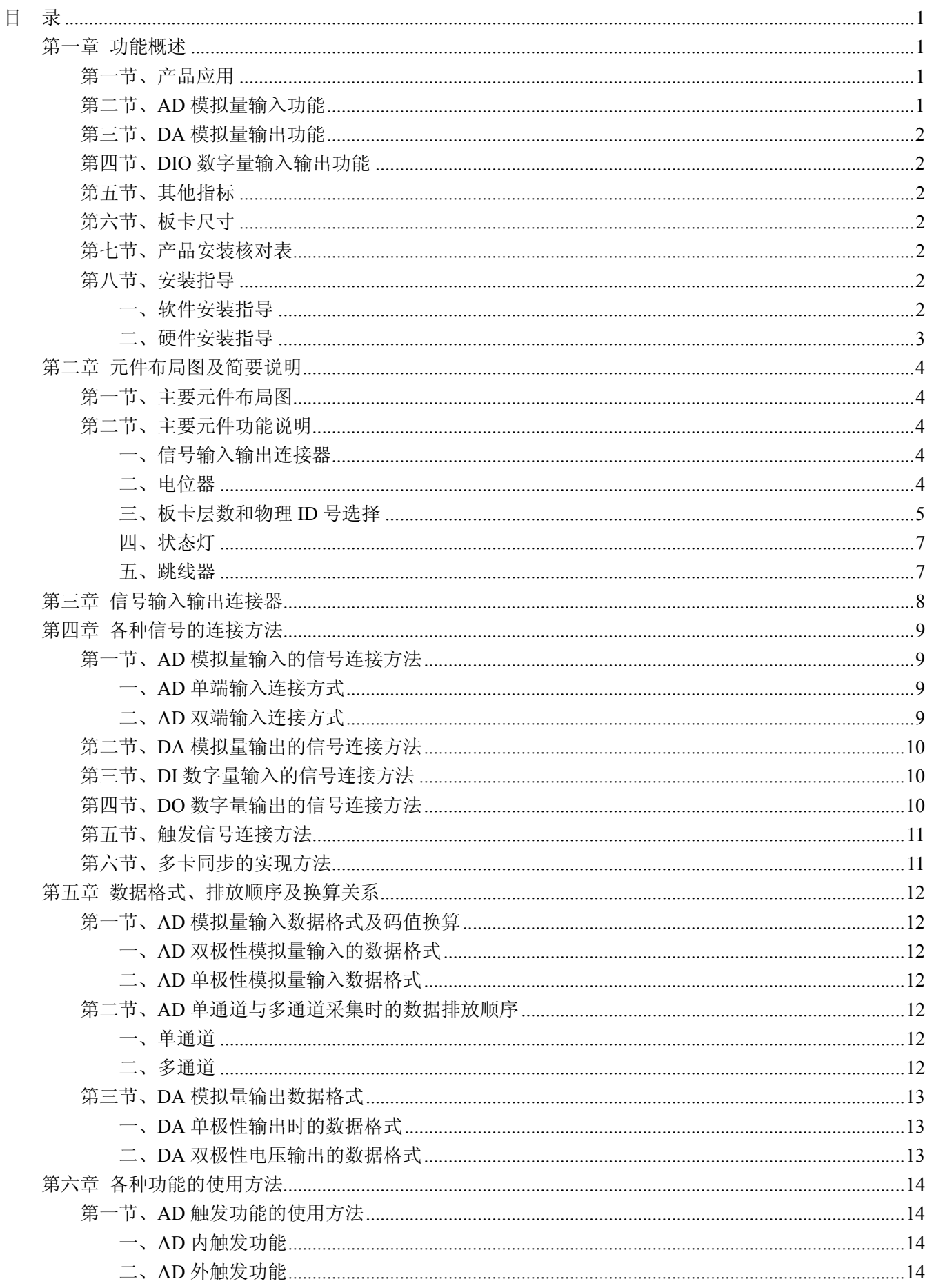

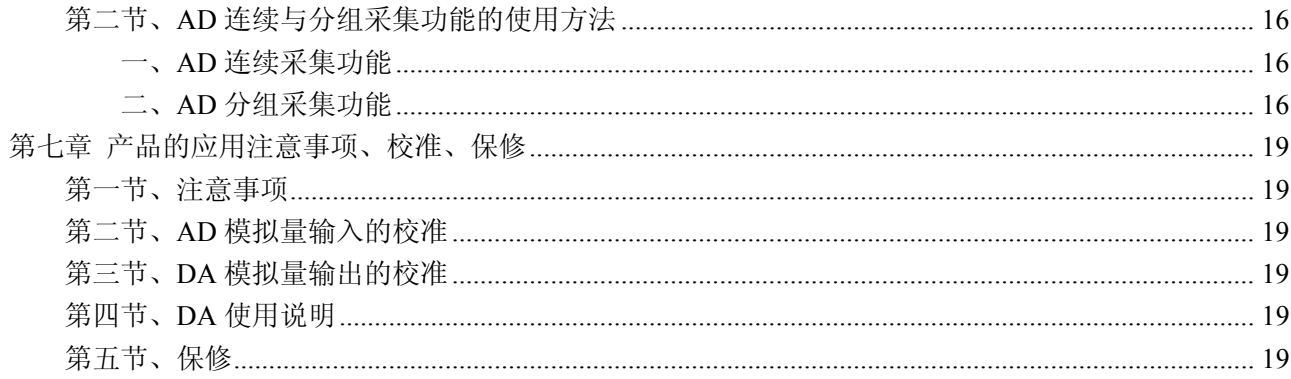

# 第一章 功能概述

<span id="page-3-0"></span>信息社会的发展,在很大程度上取决于信息与信号处理技术的先进性。数字信号处理技术的出现改变了 信息与信号处理技术的整个面貌,而数据采集作为数字信号处理的必不可少的前期工作在整个数字系统中起 到关键性、乃至决定性的作用,其应用已经深入到信号处理的各个领域中。实时信号处理、数字图像处理等 领域对高速度、高精度数据采集卡的需求越来越大。ISA 总线由于其传输速度的限制而逐渐被淘汰。我公司 推出的 PCH2932 数据采集卡综合了国内外众多同类产品的优点,以其使用的便捷、稳定的性能、极高的性价 比,获得多家试用客户的一致好评,是一款真正具有可比性的产品,也是您理想的选择。

# 第一节、产品应用

本卡是一种基于 PC104+总线的数据采集卡,可直接和计算机的 PC104+接口相连,构成实验室、产品质 量检测中心等各种领域的数据采集、波形分析和处理系统。也可构成工业生产过程监控系统。它的主要应用 场合为:

- ◆ 电子产品质量检测
- ◆ 信号采集
- ◆ 过程控制
- ◆ 伺服控制

# 第二节、**AD** 模拟量输入功能

- ◆ 转换器类型: AD7321
- ◆ 输入量程:  $\pm 10V$ 、 $\pm 5V$  (默认)、 $\pm 2.5V$ 、 $0 \sim 10V$
- ◆ 转换精度: 有效精度 12 位(Bit), 第 13 位为符号位
- ◆ 采样速率(Frequency): 31Hz~250KHz

注释:各通道实际采样速率 = 总采样速率/采样通道数

- ◆ 物理通道数:16 通道(单端 SE),8 通道(双端 DI)
- ◆ 采样通道数: 软件可选择, 通过设置首末通道实现(LastChannel FirstChannel + 1)
- ◆ 通道切换方式:首末通道顺序切换(软件触发切换,只有发出读数据命令时才有切换动作)
- ◆ 模拟量输入方式: 单端模拟输入和双端模拟输入(双端也叫差分输入)
- ◆ 数据读取方式:非空和半满查询方式
- ◆ 存诸器深度: 16K 字 (点) FIFO 存储器
- ◆ 存储器标志:非空、半满
- ◆ 采集方式(ADMode): 连续(异步)与分组(伪同步)采集
- ◆ 时钟源:板内时钟
- ◆ 组间间隔(GroupInterval):软件可设置,最小为采样周期(1/Frequency),最大为 419430uS (时间)
- ◆ 组循环次数(LoopsOfGroup): 软件可设置, 最小为 1 次, 最大为 65535 次
- ◆ 触发模式(TriggerMode): 软件触发(内触发)和硬件后触发(外触发)
- ◆ 触发类型(TriggerType): 边沿触发和脉冲触发(电平)
- ◆ 触发方向(TriggerDir):负向、正向、正负向触发
- ◆ 触发源 (TriggerSource): ATR(模拟触发信号)
- ◆ 触发源 ATR 输入范围: -10V~10V
- ◆ 触发电平: 由 AO0 提供
- ◆ 程控放大器类型: 默认为 AD8251, 兼容 AD8250、AD8253
- ◆ 程控增益: 1、2、4、8 倍(AD8251)或 1、2、5、10 倍(AD8250)或 1、10、100、1000 倍(AD8253)
- ◆ 模拟输入阻抗:10MΩ
- <span id="page-4-0"></span>◆ AD 芯片转换时间: ≤1.6uS
- ◆ 非线性误差: ±1LSB(最大)
- ◆ 系统测量精度:0.1%
- ◆ 工作温度范围:0℃ ~ +50℃
- ◆ 存储温度范围: -20℃ ~ +70℃

# 第三节、**DA** 模拟量输出功能

- ◆ 转换器类型: AD5724
- ◆ 输出量程:  $0 \sim 5V$ 、 $0 \sim 10V$ 、 $0 \sim 10.8V$ 、 $\pm 5V$ 、 $\pm 10V$ 、 $\pm 10.8V$
- ◆ 转换精度: 12 位(Bit)
- ◆ 通道数:4 路
- ◆ 非线性误差: ±1LSB(最大)
- ◆ 输出误差(满量程): ±1LSB
- ◆ 工作温度范围: 0℃ ~ +50℃
- ◆ 存储温度范围: -20℃ ~ +70℃

# 第四节、**DIO** 数字量输入输出功能

- ◆ 通道数: 24 路, PA、PB、PC 三组端口, 每组 8 路, 均可配置成输入或输出
- ◆ 输入/输出电气标准:TTL 兼容
- ◆ 数字量输入:高电平的最低电压:2V
	- 低电平的最高电压:0.8V
- ◆ 数字量输出:高电平的最低电压:2.4V 低电平的最高电压:0.5V 上电输出:低电平

# 第五节、其他指标

◆ 板载时钟振荡器: 40MHz

# 第六节、板卡尺寸

90mm(长) x 95.5mm(宽)

# 第七节、产品安装核对表

打开 PCH2932 板卡包装后, 你将会发现如下物品:

- 1、 PCH2932 板卡一个
- 2、 ART 软件光盘一张, 该光盘包括如下内容:
	- a) 本公司所有产品驱动程序, 用户可在 PC104+目录下找到 PCH2932 驱动程序;
	- b) 用户手册(pdf 格式电子文档);

### 第八节、安装指导

### 一、软件安装指导

在不同操作系统下安装PCH2932板卡的方法一致,在本公司提供的光盘中含有安装程序Setup.exe,用户 双击此安装程序按界面提示即可完成安装。

# <span id="page-5-0"></span>二、硬件安装指导

 在硬件安装前首先关闭系统电源,待板卡固定后开机,开机后系统会自动弹出硬件安装向导,用户可选 择系统自动安装或手动安装。

注意:不可带电插拔板卡。

第二章 元件布局图及简要说明

# <span id="page-6-0"></span>第一节、主要元件布局图

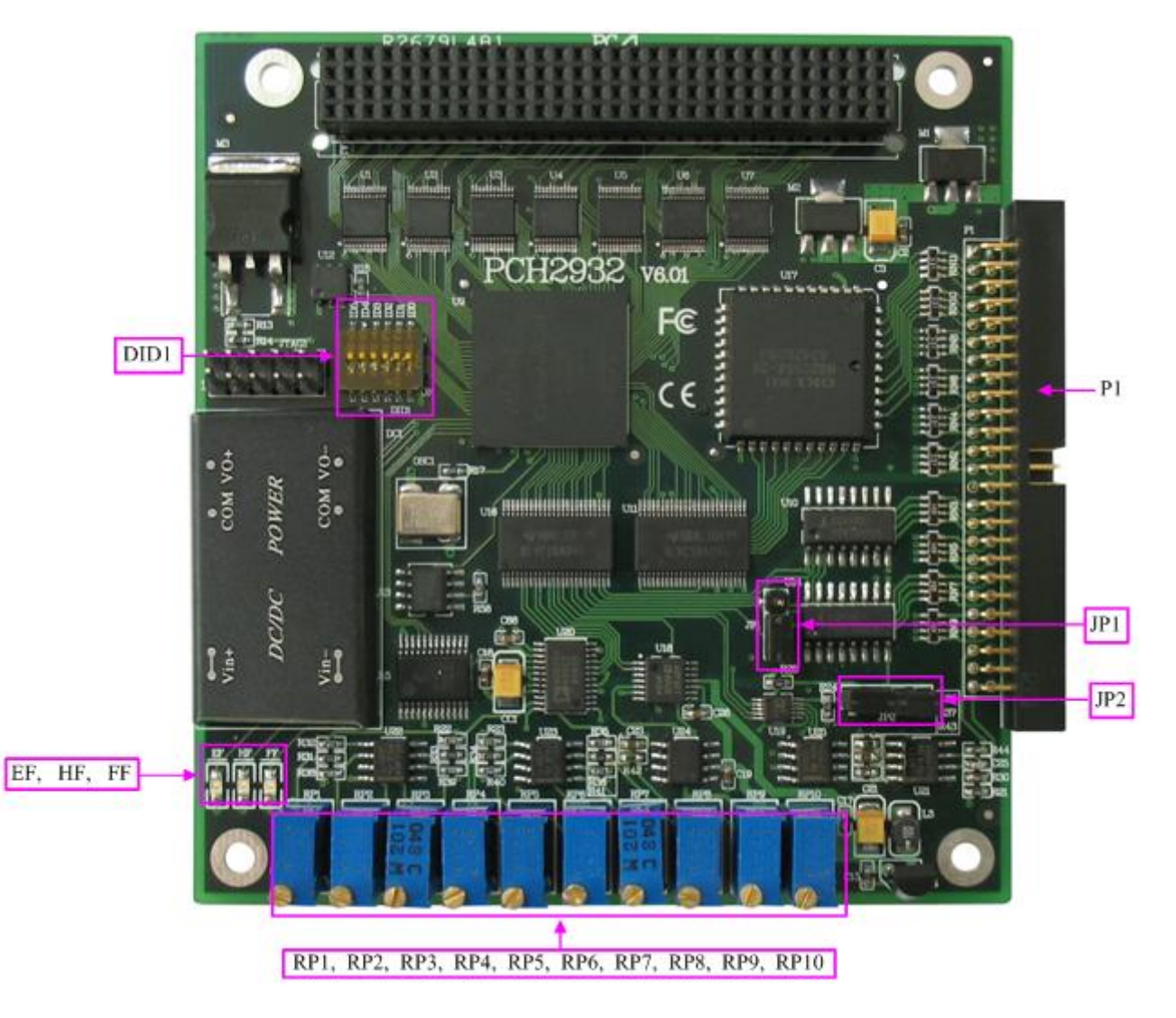

# 第二节、主要元件功能说明

请参考第一节中的布局图,了解下面各主要元件的大体功能。

# 一、信号输入输出连接器

P1:信号输入输出连接器

连接器的详细说明请参考《[信号输入输出连接器](#page-10-0)》章节。

### 二、电位器

RP10:AD 模拟量输入零点调整

RP9: AD 模拟量输入满度调整

RP1: AO0 模拟量信号输出零点调整

- RP5:AO1 模拟量信号输出零点调整
- RP4:AO2 模拟量信号输出零点调整
- RP8:AO3 模拟量信号输出零点调整
- RP2:AO0 模拟量信号输出满度调整
- RP6:AO1 模拟量信号输出满度调整

<span id="page-7-0"></span>RP3:AO2 模拟量信号输出满度调整

RP7:AO3 模拟量信号输出满度调整

以上电位器的详细说明请参考[《产品的应用注意事项、校准、保修》](#page-21-0)章节。

#### 三、板卡层数和物理**ID**号选择

DID1:设置板卡层数和物理ID号,开关的第1、2、3、4、5、6位分别对应位置ID0、ID1、ID2、ID3、ID4、  $ID5<sub>°</sub>$ 

ID0、ID1表示板卡层数选择,当安装多块PC104+的板卡时,插在底板上PC104+接口中的板卡为最底层, 其层号为0,从底层往上的板卡层号依次为1、2、3。而ID2~ID5是物理ID号选择,当安装多块PCH2932时, 可以用此四位拨码开关设置每一块PCH2932板卡的物理ID号,这样使得用户很方便的在硬件配置和软件编程 过程中区分和访问每块板卡。

开关的ID2、ID3、ID4、ID5表示物理ID号选择,每位均以二进制表示,拨码开关拨向开关上的"ON", 表示"1", 拨向另一侧表示"0"。如下列图中所示: 位置"ID5"为高位, "ID2"为低位, 图中黑色的位置表示开 关的位置。(出厂的测试软件通常使用逻辑ID号管理设备,此时物理ID拨码开关无效。若您想在同一个系统 中同时使用多个相同设备时,请尽可能使用物理ID。关于逻辑ID与物理ID的区别请参考软件说明书 《PCH2932S》的《设备对象管理函数原型说明》章节中"CreateDevice"函数说明部分)。

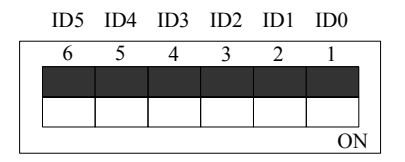

上图表示"000000",则表示的层号为0,物理ID号为0

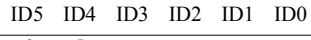

|  |  | M |  |
|--|--|---|--|

上图表示"000001",则代表的层号为1,物理ID号为0

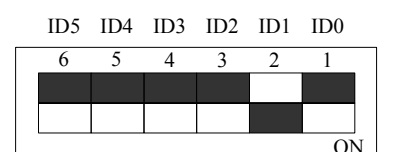

上图表示"000010",则代表的层ID号为2,物理ID号为0

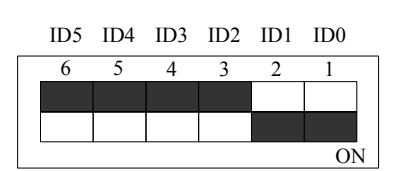

上图表示"000011",则代表的层号为3,物理ID号为0

#### 下面以表格形式说层号的设置:

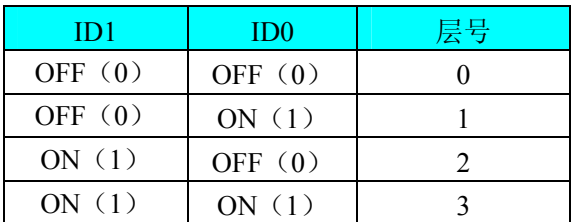

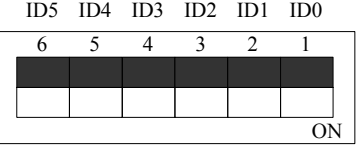

上图表示"000000", 则代表的层号为0, 物理ID号为0

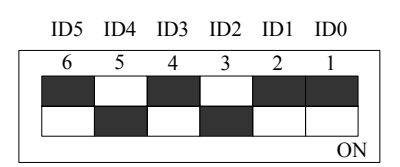

上图表示 "010100", 则代表的层号为0, 物理ID号为5

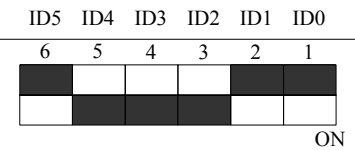

上图表示"011100", 则代表的层ID号为0, 物理ID号为7

ID2 ID1 ID0 ID5 ID4 ID3

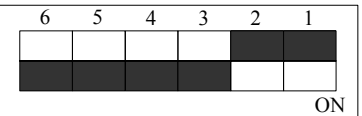

上图表示"111100", 则代表的层号为0, 物理ID号为15

下面以表格形式说明物理ID号的设置:

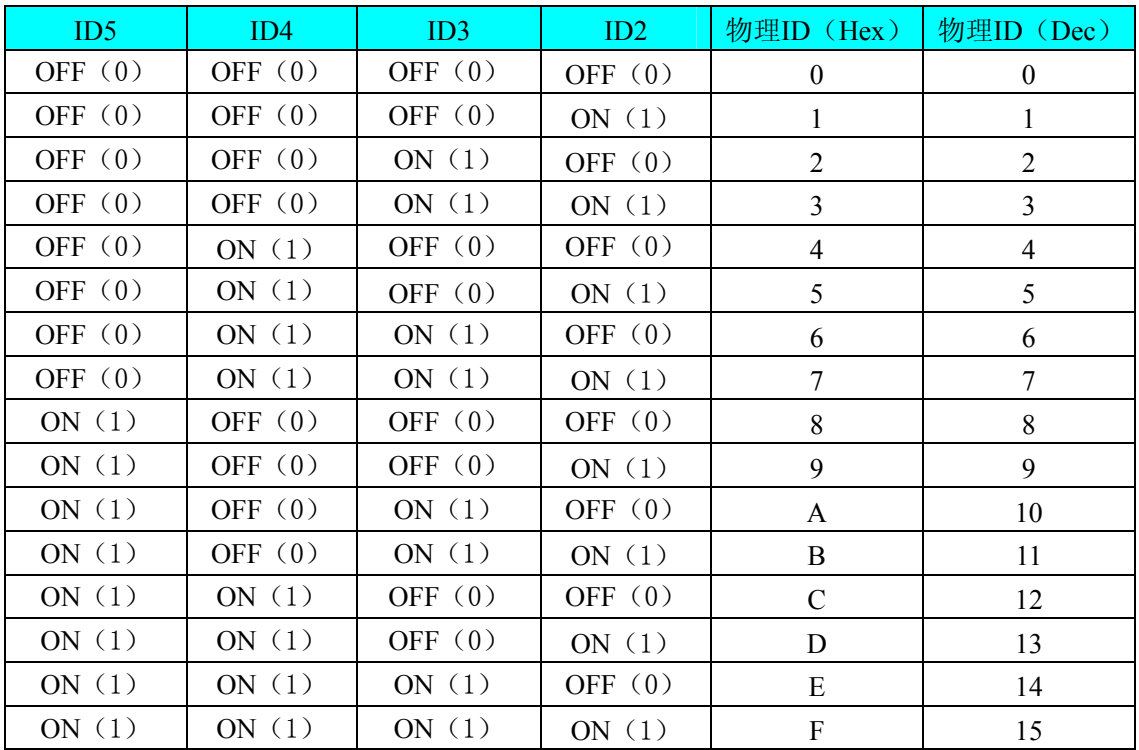

# <span id="page-9-0"></span>四、状态灯

EF: FIFO 非空指示灯, 指示灯为亮状态表示 FIFO 非空 FF: FIFO 溢出指示灯, 指示灯为亮状态表示 FIFO 溢出 HF: FIFO 半满指示灯, 指示灯为亮状态表示 FIFO 半满

# 五、跳线器

JP1、JP2:AD 模拟量输入单端、双端选择,具体设置如下:

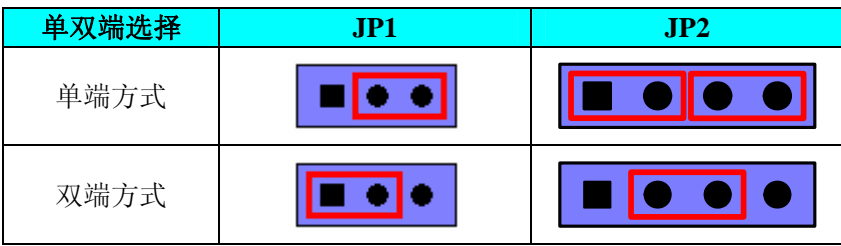

# 第三章 信号输入输出连接器

<span id="page-10-0"></span>关于 50 芯插头 P1 的管脚定义(图形方式)

| <b>VCC</b>       | 1               | ο | o | $\overline{c}$  | DIO <sub>0</sub>  |
|------------------|-----------------|---|---|-----------------|-------------------|
| DIO1             | 3               | Ō | Ο | $\overline{4}$  | DIO <sub>2</sub>  |
| DIO <sub>3</sub> | 5               | Ο | О | 6               | DIO <sub>4</sub>  |
| DIO <sub>5</sub> | 7               | Ó | ٥ | 8               | DIO <sub>6</sub>  |
| DIO7             | 9               | o | ٥ | 10              | DIO <sub>8</sub>  |
| DIO <sub>9</sub> | 11              | Ō | o | 12              | DIO <sub>10</sub> |
| DIO11            | 13              | Ó | ٥ | 14              | DIO <sub>12</sub> |
| DIO13            | 15              | Ο | ٥ | 16              | <b>DIO14</b>      |
| DIO15            | 17              | O | o | 18              | <b>DIO16</b>      |
| DIO17            | 19              | Ο | ο | 20              | <b>DIO18</b>      |
| DIO19            | $\overline{21}$ | o | o | 22              | DIO20             |
| DIO21            | $\overline{23}$ | Ο | o | $\overline{24}$ | DIO22             |
| DIO23            | 25              | Ō | ٥ | 26              | <b>DGND</b>       |
| <b>AGND</b>      | 27              | o | Ó | $\overline{28}$ | <b>AGND</b>       |
| AI0              | 29              | O | ٥ | 30              | AI1               |
| AI2              | 31              | O | ٥ | 32              | A <sub>I</sub> 3  |
| AI4              | 33              | O | ο | 34              | AI5               |
| AI6              | <u>35</u>       | o | o | 36              | AI7               |
| AI <sub>8</sub>  | 37              | Ο | ο | 38              | AI9               |
| AI10             | 39              | Ō | o | 40              | AI11              |
| AI12             | 41              | Ο | ۰ | 42              | AI13              |
| AI14             | 43              | Ο | o | 44              | AI15              |
| AO <sub>0</sub>  | 45              | Ο | o | 46              | AO1               |
| AO2              | 47              | o | o | 48              | AO <sub>3</sub>   |
| <b>ATR</b>       | 49              |   | о | 50              | <b>AGND</b>       |
|                  |                 |   |   |                 |                   |

关于 50 芯插头 P1 的管脚定义(表格方式)

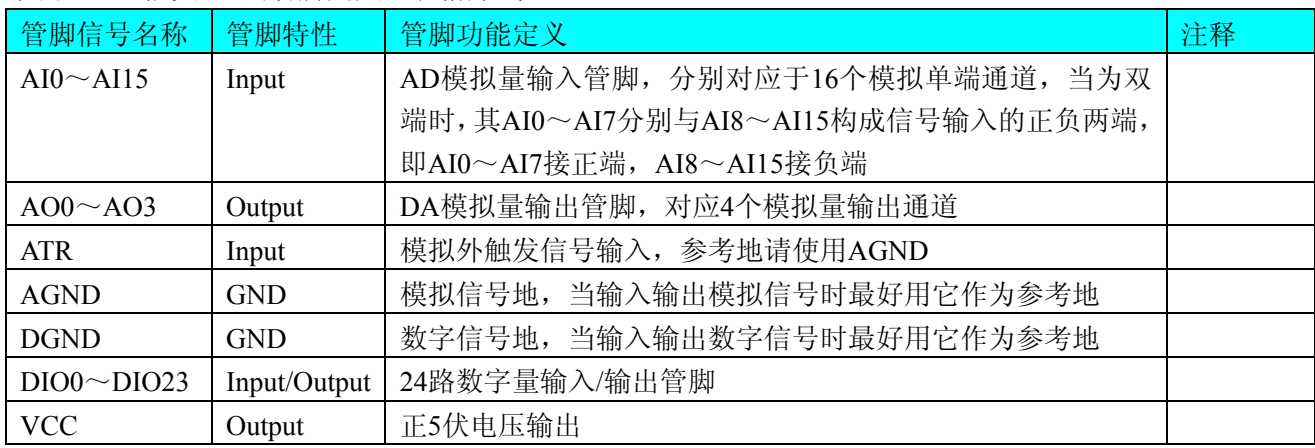

# 第四章 各种信号的连接方法

# <span id="page-11-0"></span>第一节、**AD** 模拟量输入的信号连接方法

# 一、**AD** 单端输入连接方式

单端方式是指使用单个通道实现某个信号的输入,同时多个信号的参考地共用一个接地点。此种方式主 要应用在干扰不大,通道数相对较多的场合。可按下图连接成模拟电压单端输入方式,16路模拟输入信号连 接到AI0~AI15端,其公共地连接到AGND端。

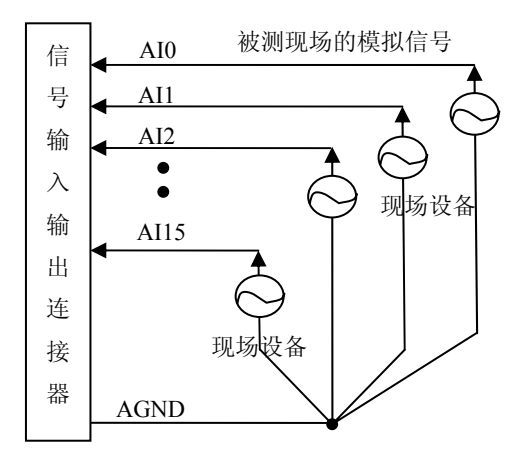

# 二、**AD** 双端输入连接方式

双端输入方式是指使用正负两个通路实现某个信号的输入,该方式也叫差分输入方式。此种方式主要应 用在干扰较大,通道数相对较少的场合。单、双端方式的实现由软件设置,请参考PCH2932软件说明书。

PCH2932板可按下图连接成模拟电压双端输入方式,可以有效抑制共模干扰信号,提高采集精度。8路模 拟输入信号正端接到AI0~AI7端,其模拟输入信号负端接到AI8~AI15端,现场设备与PCH2932板共用模拟 地AGND。

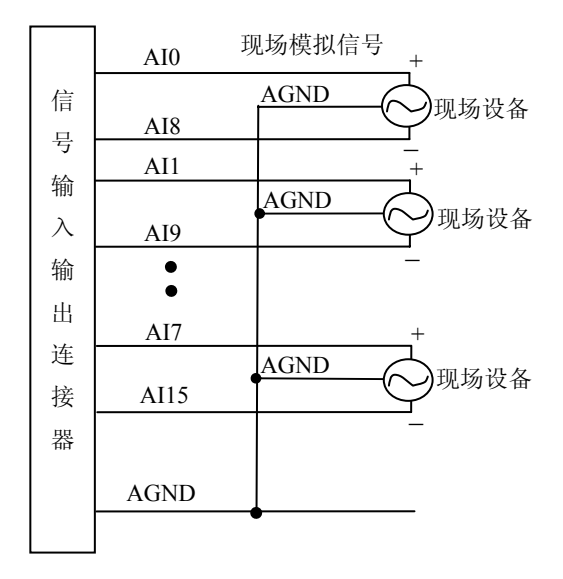

# <span id="page-12-0"></span>第二节、**DA** 模拟量输出的信号连接方法

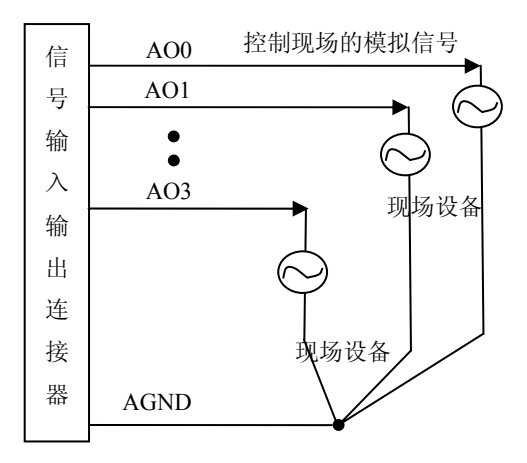

# 第三节、**DI** 数字量输入的信号连接方法

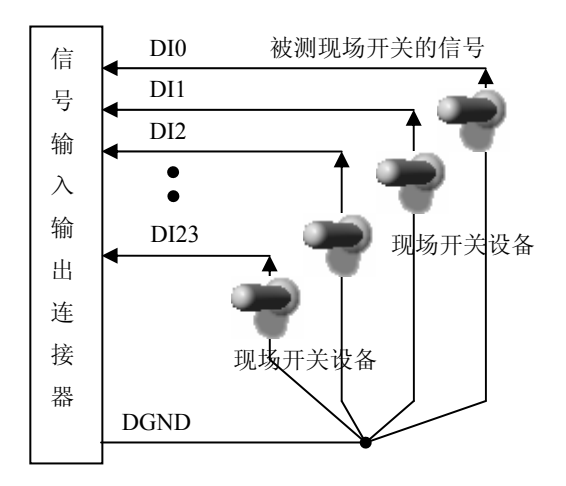

# 第四节、**DO** 数字量输出的信号连接方法

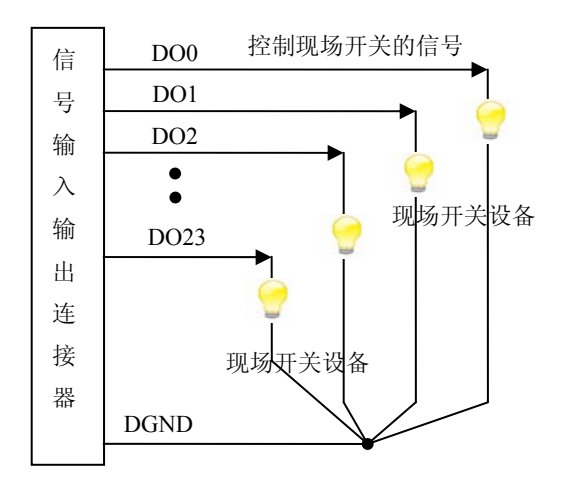

# <span id="page-13-0"></span>第五节、触发信号连接方法

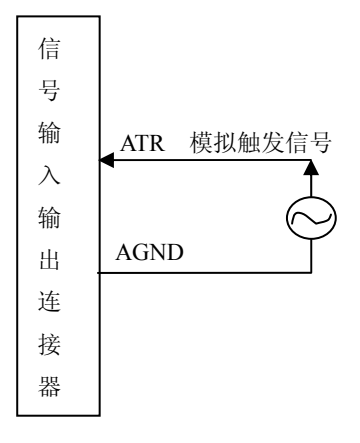

# 第六节、多卡同步的实现方法

PCH2932多卡同步可以采用共同的外触发的方法。

采用共同的外触发的方案时,设置所有的参数请保持一致。首先设置每块卡的硬件参数,并且都使用外 触发(ATR),连接好要采集的信号,通过P1接口的ATR(需要设置触发电平),然后点击"开始数据采集"按 钮,这时采集卡并不采集,等待外部触发信号,当每块采集卡都进入等待外部触发信号的状态下,使用同一 个外部触发信号同时启动AD转换,达到同步采集的效果。连接方法如下:

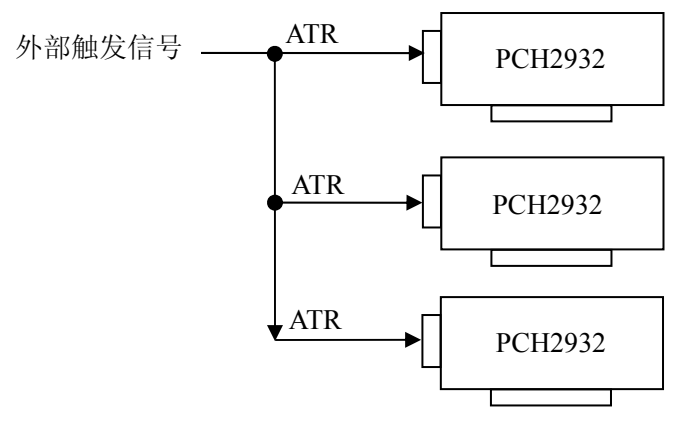

外触发同步采集的连接方法

# 第五章 数据格式、排放顺序及换算关系

# <span id="page-14-0"></span>第一节、**AD** 模拟量输入数据格式及码值换算

# 一、**AD**双极性模拟量输入的数据格式

采用原码方式,如下表所示:

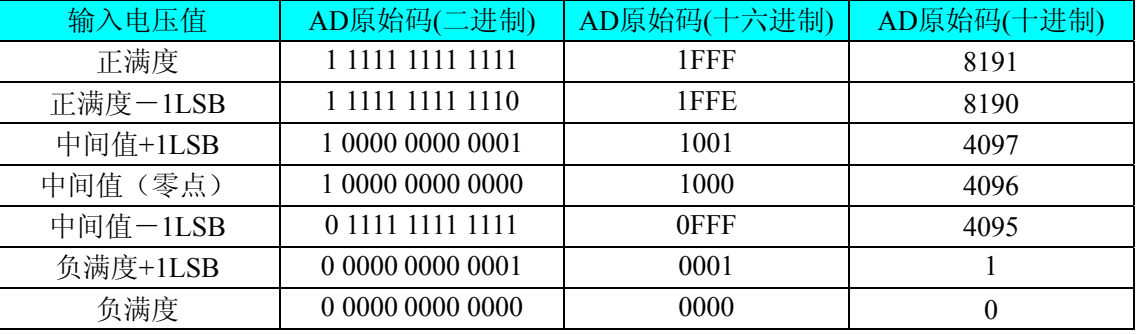

注明: 当输入量程为±10V、±5V、±2.5V 时, 即为双极性输入(输入信号允许在正负端范围变化), 下面 以标准 C(即 ANSI C)语法公式说明如何将原码数据换算成电压值:

 $\pm 10V \pm \text{}E$ : Volt = (20000.00/8192) \* (ADBuffer[0] &0x1FFF) – 10000.00;

 $±5V$   $\pm \frac{1}{2}$   $\frac{1}{2}$   $\cdot$  Volt = (10000.00/8192) \* (ADBuffer[0] &0x1FFF) – 5000.00;

 $\pm 2.5V$  量程: Volt = (5000.00/8192) \* (ADBuffer[0]&0x1FFF) –2500.00;

#### 二、**AD** 单极性模拟量输入数据格式 采用原码方式,如下表所示:

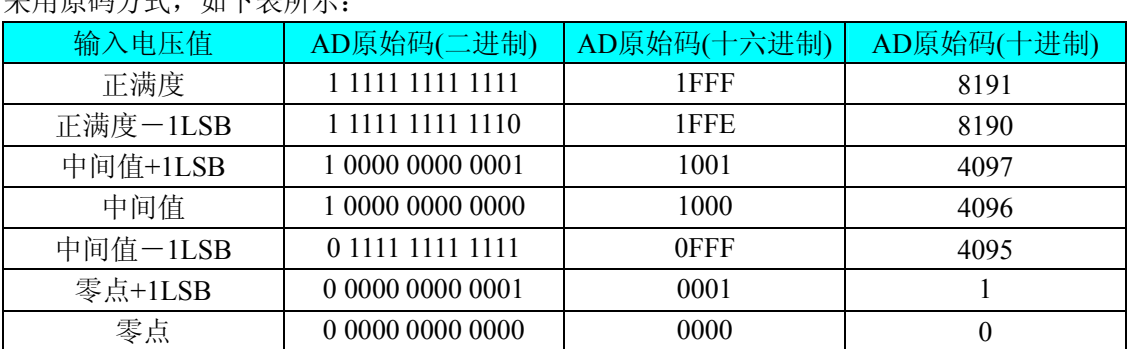

注明:当输入量程为 0~10V 时,即为单极性输入(输入信号只允许在正端范围变化),下面以标准 C(即 ANSI C)语法公式说明如何将原码数据换算成电压值:

 $0 \sim 10V$  量程: Volt = (10000.00/8192) \* (ADBuffer[0] &0x1FFF);

# 第二节、**AD** 单通道与多通道采集时的数据排放顺序

### 一、单通道

当采样通道总数(ADPara.LastChannel - ADPara.FirstChannel + 1)等于1时(即首通道等于末通道), 则为 单通道采集。

### 二、多通道

当采样通道总数(ADPara.LastChannel – ADPara.FirstChannel + 1)大于1时(即首通道不等于末通道), 则 为多通道采集(注意末通道必须大于或等于首通道)。

举例说明,假设AD的以下硬件参数取值如下:

ADPara. FirstChannel =  $0$ ;

ADPara. LastChannel  $= 2$ ;

第一个字属于通道AI0的第1个点,

<span id="page-15-0"></span>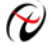

第二个字属于通道AI1的第1个点, 第三个字属于通道AI2的第1个点, 第四个字属于通道AI0的第2个点, 第五个字属于通道AI1的第2个点, 第六个字属于通道AI2的第2个点, 第七个字属于通道AI0的第3个点, 第八个字属于通道AI1的第3个点, 第九个字属于通道AI2的第3个点……

则采样的AD数据在ADBuffer[ ]缓冲区中的排放顺序为:0、1、2、0、1、2、0、1、2、0、1、2……其他 情况依此类推。

# 第三节、**DA** 模拟量输出数据格式

### 一、**DA**单极性输出时的数据格式

如下表如示:

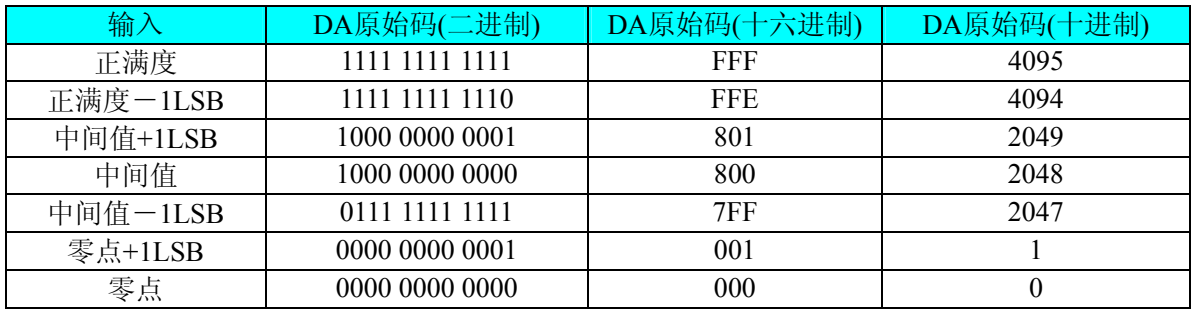

注明: 当输出量程为  $0 \sim 5$ V、 $0 \sim 10$ V、 $0 \sim 10.8$ V 时, 即为单极性输出。假定输出的电压值为 Volt(单位 为 mV), 写向设备的 DA 原始码为 nDAData, 则换算关系如下:(注意上限不能超过 4095)

 $0 \sim 5V$ 量程时: nDAData = Volt / (5000.00/4096);

 $0 \sim 10V$  量程时: nDAData = Volt / (10000.00/4096);

 $0 \sim 10.8$ V 量程时: nDAData = Volt / (10800.00/4096);

### 二、**DA**双极性电压输出的数据格式

如下表所示:

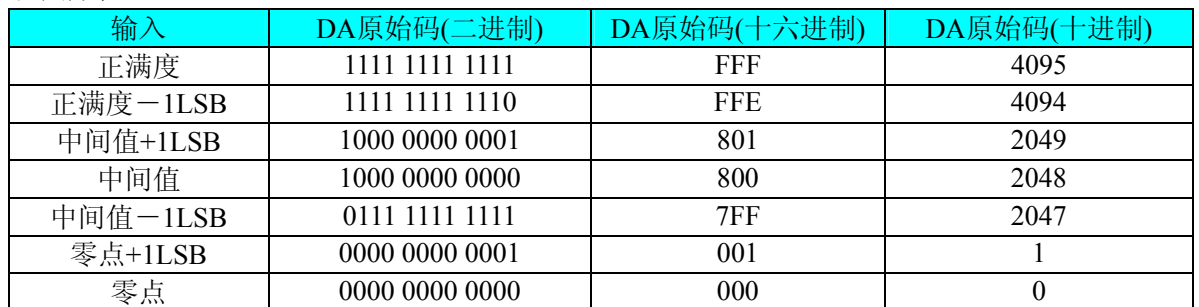

注明: 当输出量程为±5V、±10V、±10.8V 时, 即为双极性输出。假定输出的电压值为 Volt(单位为 mV), 写向设备的 DA 原始码为 nDAData, 则换算关系如下:(注意上限不能超过 4095)

 $\pm$ 5V量程时: nDAData = Volt / (10000.00/4096) + 2048;

 $±10V$ 量程时: nDAData = Volt / (20000.00/4096) + 2048;

 $±10.8V$ 量程时: nDAData = Volt / (21600.00/4096) + 2048;

# 第六章 各种功能的使用方法

### <span id="page-16-0"></span>第一节、**AD** 触发功能的使用方法

### 一、**AD** 内触发功能

在初始化AD时,若AD硬件参数ADPara. TriggerMode = PCH2932\_TRIGMODE\_SOFT时,则可实现内触 发采集。在内触发采集功能下,调用StartDeviceProAD函数启动AD时,AD即刻进入转换过程,不等待其他任 何外部硬件条件。也可理解为软件触发。

具体过程请参考以下图例,图中AD工作脉冲的周期由设定的采样频率(Frequency)决定。AD启动脉冲由 软件接口函数StartDeviceProAD产生。

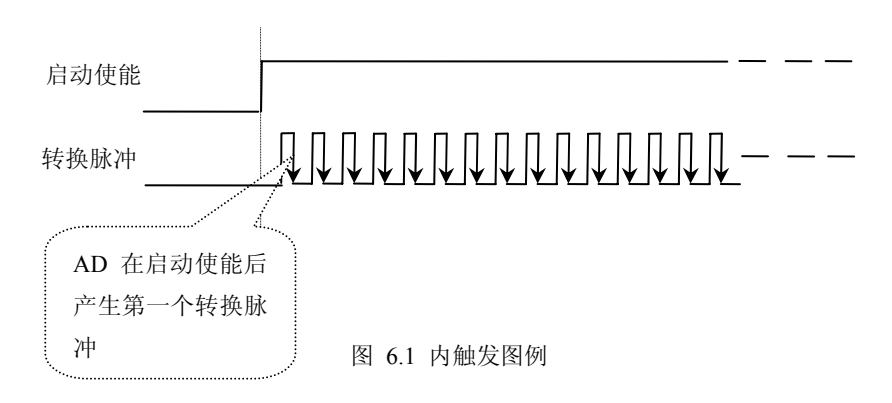

### 二、**AD** 外触发功能

在初始化AD时, 若AD硬件参数ADPara. TriggerMode = PCH2932\_TRIGMODE\_POST时, 则可实现外触 发采集。在外触发采集功能下,调用StartDeviceProAD函数启动AD时,AD并不立即进入转换过程,而是要等 待外部硬件触发源信号符合指定条件后才开始转换AD数据,也可理解为硬件触发。关于在什么条件下触发 AD, 由用户选择的触发模式(TriggerMode)、触发类型(TriggerType)、触发方向(TriggerDir)和触发源 (TriggerSource)共同决定。触发源为ATR模拟触发。

模拟量触发是将一定范围内变化的模拟量信号ATR作为触发源。该触发源信号通过P2连接器的ATR脚输 入。然后与模拟触发电平信号同时进入模拟比较器进行高速模拟比较,产生一个预期的比较结果(Result)来触 发AD转换(如下图)。模拟触发电平信号由AO0的输出电压决定。其模拟量触发源信号的有效变化范围为 -10V~+10V,具体实现方法是:

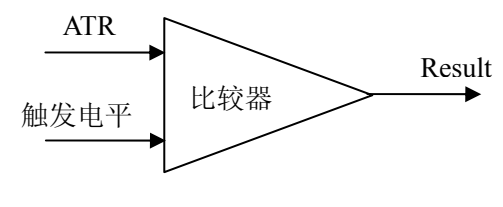

图 6.2 模拟量比较原理

### (**1**)、边沿触发功能

边沿触发就是捕获触发源信号相对于触发电平的信号变化特征来触发AD转换。说的简单点,就是利用模 拟比较器的输出Result的边沿信号作为触发条件。

当TriggerType = PCH2932\_TRIGTYPE\_EDGE时,即为边沿触发。具体实现如下:

当ADPara.TriggerDir = PCH2932\_TRIGDIR\_NEGATIVE时,即选择触发方向为下降沿触发。即当ATR触 发源信号从大于触发电平变化至小于触发电平时,AD即刻进入转换过程,在此情况下,ATR的后续状态变化 并不会影响AD采集,除非用户重新初始化AD。

图6.3中AD工作脉冲的周期由设定的采样频率(Frequency)决定。AD启动脉冲由软件接口函数 InitDeviceAD函数产生。

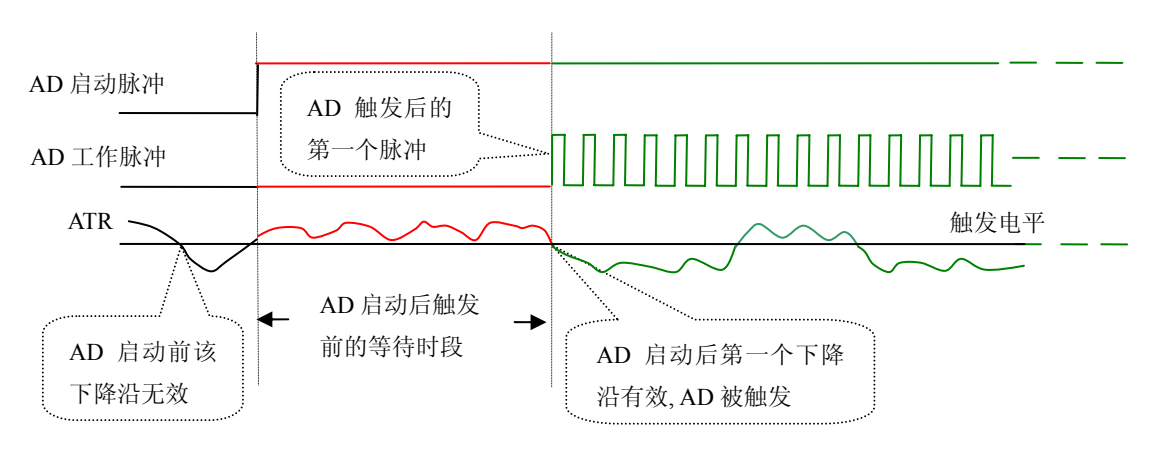

图 6.3 下降沿触发图例,上升沿同理

当ADPara.TriggerDir = PCH2932\_TRIGDIR\_POSITIVE时,即选择触发方向为上边沿触发。它与下降沿触 发的方向相反以外,其他方面同理。

当ADPara.TriggerDir = PCH2932\_TRIGDIR\_POSIT\_NEGAT时,即选择触发方向为上升沿或下降沿触发。 它的特点是只要触发源信号的变化跨越触发电平便立即触发AD转换。后续变化对AD采集无影响。此项功能 可应用在只要外界的某一信号变化时就采集的场合。

# (**2**)、脉冲电平触发功能

脉冲电平触发就是捕获触发源信号相对于触发电平的信号以上位置或以下位置作为条件来触发AD转换。 说得简单点,就是利用模拟比较器的输出Result的正脉冲或脉冲作为触发条件。该功能可以应用在地震波、 馒头波等信号的有效部分采集。

当ADPara.TriggerType = PCH2932\_TRIGTYPE\_PULSE即选择了脉冲电平触发功能。

ADPara.TriggerDir = PCH2932\_TRIGDIR\_NEGATIVE(负向触发)时,若模拟触发源一旦小于触发电平 时启动AD采集,一旦触发源大于触发电平时停止采集,当再小于时接着采集,即只采集位于触发电平下端的 波形。如图6.4。

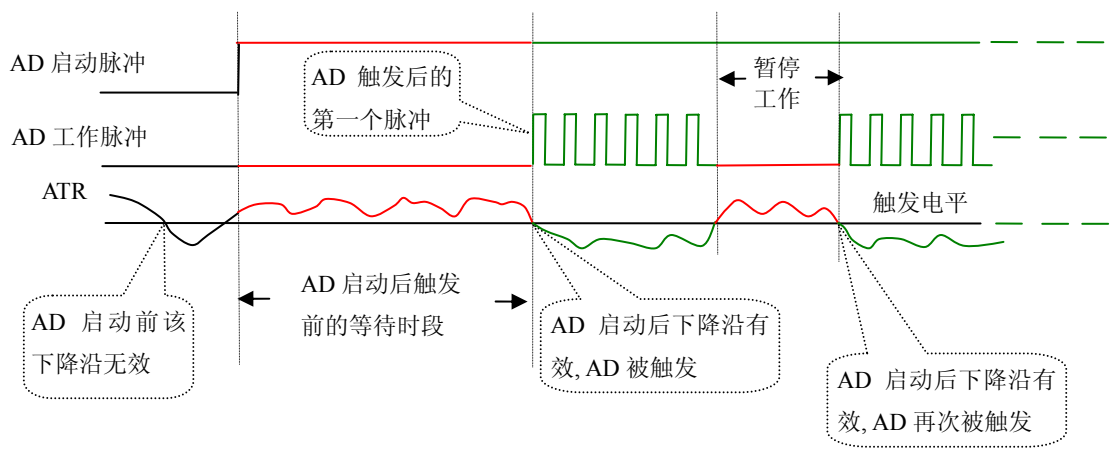

图 6.4 低电平触发

ADPara.TriggerDir = PCH2932\_TRIGDIR\_POSITIVE(正向触发)时,若模拟触发源一旦大于触发电平时 启动AD采集,一旦触发源小于触发电平时停止采集,当再大于时接着采集,即只采集位于触发电平上端的波 形。

<span id="page-18-0"></span>当ADPara.TriggerDir = PCH2932\_TRIGDIR\_POSIT\_NEGAT时,即选择触发方向为正脉冲或负脉冲触发。 它的特点是不管是正脉冲或负脉冲都触发。此时它与内部软件触发同理。

# 第二节、**AD** 连续与分组采集功能的使用方法

### 一、**AD** 连续采集功能

连续采集(异步采集)功能是指AD在采样过程中两个通道间的采样时间相等,采集过程中不停顿,连续 不不间断的采集数据。

使用连续采集功能时相应的在软件中置硬件参数ADPara.ADMode = PCH2932\_ADMODE\_SEQUENCE。 例如: 在内时钟模式下, 置采样频率ADPara.Frequency = 100000Hz (采样周期为10uS), 则AD在10uS内转换 完第一个通道的数据后下一个10uS紧接着转换第二个通道,也就是每两个通道的数据点间隔10uS,以此类推, 见图6.5。

外部信号周期、频率计算公式

内时钟模式下:

外部信号频率 = AD采样频率/(一个信号周期的点数 × 通道总数)

外部信号周期 = 1 / 外部信号频率

外时钟模式下:

外部信号频率 = 外时钟频率/(一个信号周期的点数 × 通道总数)

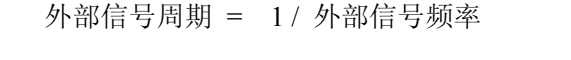

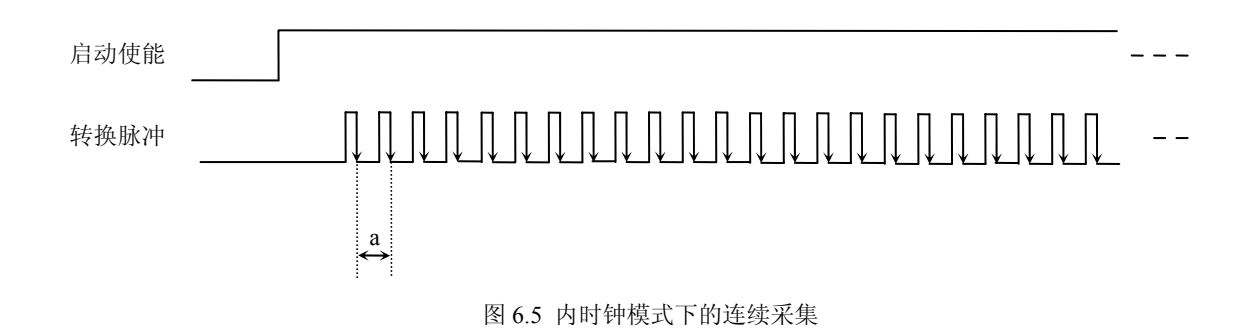

说明: a-采样周期

#### 二、**AD**分组采集功能

分组采集(伪同步采集)功能是指AD在采样过程中,组内各通道以内时钟的采样频率进行转换,每两组 之间有一定的等待时间,这段时间称为组间间隔。组循环次数是指在同一组内每个通道循环采集的次数。在 内时钟和固定频率的外时钟模式下,组与组之间的时间称为组周期。这种采集模式下的转换过程为:组内各 通道转换完成后暂停一段时间(即组间间隔GroupInterval),再接着转换下一组,依次重复下去,所以称为分 组采集。

该功能的应用目的是在相对较慢的采集频率下,尽可能保证各个通道间的时间差越小来实现更小的相位 差,从而保证通道间的同步性,故亦称为伪同步采集功能。组内采样频率越高,组间间隔时间越长,信号相 对同步性就越好。组内采样频率由ADPara.Frequency决定,组循环次数由ADPara.LoopsOfGroup决定,组间间 隔由ADPara. GroupInterval决定。

在内时钟模式下,组周期由内时钟的采样周期、采样通道总数、组循环次数和组间间隔共同决定,每一 个组周期AD就采集一组数据。

在分组功能下,每个组周期内采集的信号次数(即每组内采集信号的脉冲个数)的计算公式为: 组周期采样次数 = 采样通道总数 × 组循环次数

# (一)、内时钟模式

外部信号频率的计算公式如下:

组周期 = 内时钟采样周期 × 采样通道总数 × 组循环次数 + AD芯片转换时间 + 组间间隔 外部信号周期 = (信号周期点数 / 组循环次数) × 组周期 外部信号频率 = 1 / 外部信号周期

公式注释:内时钟采样周期 = 1 / (ADPara.Frequency) 采样通道总数 = ADPara.LastChannel - ADPara.FirstChannel + 1 组循环次数 = ADPara.LoopsOfGroup AD芯片转换时间 = 见《AD[模拟量输入功能》](#page-0-0)参数 组间间隔 = ADPara.GroupInterval 信号周期点数 = 在测试程序中以波形信号显示,用鼠标分别测量一个信号周期的 起始点和终止点的点数,再将测得的点数相减即为信号周期点数。点数显示在测试 程序左下方的"偏移位置"栏中。

在内时钟模式下举例,例如:采集两个通道0、1,那么0和1通道就组成一组。采样频率(Frequency) = 100000Hz (周期为a = 10uS), 组循环次数为1, 组间间隔 (GroupInterval) c = 50uS, 那么组周期采样次数 = 2 × 1,采集过程是先采集第一组数据,包括0通道的一个数据和1通道的一个数据,这两个数据分别用10uS,转 换完两个通道的数据需要20uS,经过一个AD芯片的转换时间(b)后AD自动停止进入等待状态直到50uS的组 间间隔结束后, 便启动下一组, 开始转换0和1通道数据, 然后再进入等待状态, 就这样依次转换下去, 如下 图所示:

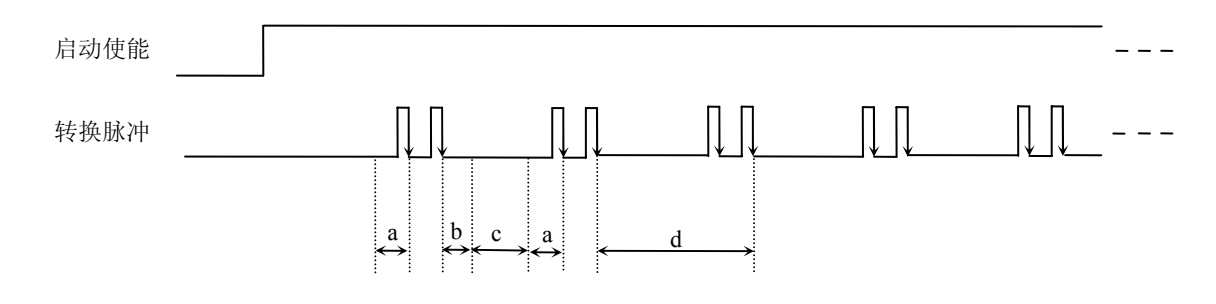

内时钟模式下组循环次数为"1"的分组采集

- 说明: a―内时钟采样周期
	- b―AD芯片转换时间
	- c―组间间隔
	- d―组周期

将组循环次数变为2,那么组周期采样次数 = 2 × 2 = 4,采集过程是先采集第一组数据,包括0通道的两 个数据和1通道的两个数据,再采集第二组数据,转换的顺序为0、1、0、1,这四个数据分别用10uS,转换 完两个通道的四个数据需要40uS,经过一个AD芯片的转换时间后AD自动停止进入等待状态直到50uS的组间 间隔结束后, 便启动下一组, 开始转换0和1通道数据, 然后再进入等待状态, 就这样依次转换下去, 如下图 所示:

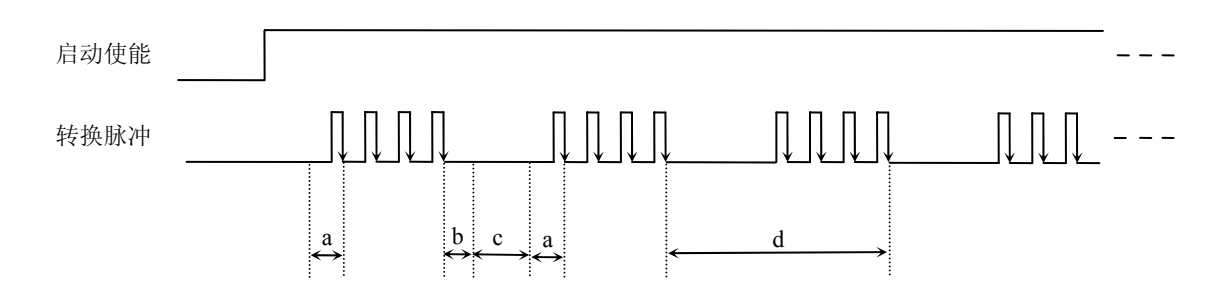

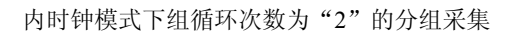

- 说明: a―内时钟采样周期
	- b―AD芯片转换时间
	- c―组间间隔

d―组周期

内时钟的分组采集规律以此类推。

# 第七章 产品的应用注意事项、校准、保修

### <span id="page-21-0"></span>第一节、注意事项

 在公司售出的产品包装中,用户将会找到这本说明书和PCH2932板,同时还有产品质保卡。产品质保卡 请用户务必妥善保存,当该产品出现问题需要维修时,请用户将产品质保卡同产品一起,寄回本公司,以便 我们能尽快的帮用户解决问题。

在使用PCH2932板时,应注意PCH2932板正面的IC芯片不要用手去摸,防止芯片受到静电的危害。

# 第二节、**AD** 模拟量输入的校准

 产品出厂时已经校准,只有当用户使用一段时间后,或者改变原来的量程设置时及用户认为需要时才做 校准。下面以±10V量程为例,说明校准过程:(其他量程同理)

准备一块5位半精度以上数字电压表,安装好该产品,打开主机电源,预热15分钟。

1)零点校准:选模拟输入的任意一个通道,比如AI0通道,其他通道都接地,将AI0接0伏,在Windows 下运行PCH2932高级程序,选择0通道,调整RP10使AI0通道的采样值约等于0伏。

2)满度校准:选模拟输入的任意一个通道,比如AI0通道接正满度电压9999.69毫伏,其他通道都接地, 在Windows下运行PCH2932高级程序,选择0通道,调整RP9使AI0通道的采样值接近后等于9999.69毫伏。反 复调整RP1直到满足为止。

3)重复以上1)、2)步骤,直到满足要求为止。

### 第三节、**DA** 模拟量输出的校准

以±5V量程为例,AO0通道输出为例,说明校准过程:

1)将数字电压表的地线与连接器的模拟地(AGND)相接,电压表的输入端与AO0输出连接。

2)在Windows下运行PCH2932测试程序,选择菜单文件操作下的DA输出检测,根据需要校准的通道选 择相应输出。

3) 设为"输出恒定值",将DA输出值设置为2048,通过调整电位器RP1,使AO0输出为0.000V,其余通 道也可调节相应电位器使输出值为0V。具体的调节电位器请参考《[电位器](#page-0-0)》章节。(单极性时DA输出值设置 为0)。

4)将DA输出设置值为4095,通过调整电位器RP2,使AO0输出为4997.55mV,其余通道也可调节相应电 位器使输出值为4997.55mV。具体的调节电位器请参考[《电位器》](#page-0-0)章节。(单极性与双极性满度校准过程同理)

5)重复以上3)、4)步骤,直到满足要求为止。

### 第四节、**DA** 使用说明

演示程序中的波形输出不能进行等时间间隔的连续输出,主要目的是测试DA输出的强度。

### 第五节、保修

PCH2932自出厂之日起,两年内凡用户遵守运输,贮存和使用规则,而质量低于产品标准者公司免费修 理。